# lST WORD PLUS RELEASE NOTE

## The 1st Word Plus Package

"'

The 1st Word Plus package will run on Archimedes computer systems with one megabyte (or more) of RAM and Arthur version 1.2 or later. If your computer is fitted with Arthur version 0.2 or 0.3, contact your dealer for an upgrade. This 1st Word Plus package is version 1.11.

The following is a list of items that are included in the 1st Word Plus package:

- 1st Word Plus disc
- 1st Word Plus Utilities disc
- $\ddot{\bullet}$ 1st Word Plus Guide
- a function key strip  $\bullet$
- this leaflet

If any of these items is damaged or missing, notify your dealer immediately.

Before attempting to use 1st Word Plus, you should make a backup copy of each master disc (using the procedure described below) and keep the originals in a safe place.

#### Making a backup copy of a Master Disc

Switch on your computer and monitor. If the computer has been configured to start up in the Desktop, click on the *Exit* icon, so that you are presented with the Arthur Operating System prompt (\*).

You will need a blank formatted disc (SOOK) onto which to copy the content of each Master Disc. Insert the disc you wish to format (NOT the Master Disc) into the disc drive and then type:

 $*$ FORMAT 0 D  $\Box$ 

at the keyboard.

Formatting a disc destroys any existing data so you will be asked if you are sure you wish to continue. If you reply Y the disc will be formatted and then verified. Once the disc has been formatted and verified remove it from the drive and label it appropriately.

To make the backup copy, insert the Master Disc and type:

 $*$ BACKUP 0 0 0  $\Box$ 

You will be prompted to swap the discs until all the programs and data have been copied onto the new disc - 'source' refers to the 1st Word Plus Master Disc, 'destination' refers to your disc.

## Contents of the discs

The programs and data files are split over the two discs in the following way:

#### 1st Word Plus Disc

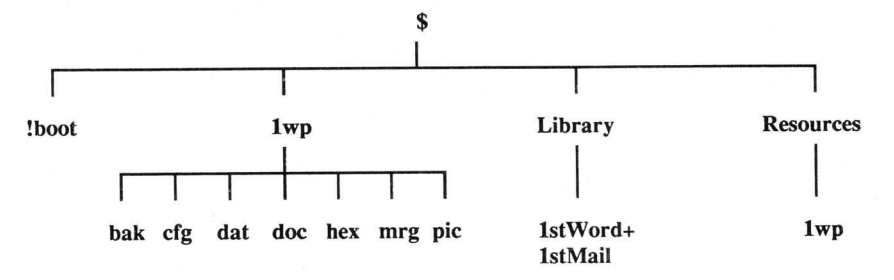

The directories in  $1$ wp contain the following files:

 $cfg$  printer configuration files for several dot-matrix and daisy wheel printers.

- dat an example data file for 1st Mail.
- doc three example documents.
- *<sup>p</sup>ie* an example picture used with one of the example documents.

#### 1st Word Plus Utilities Disc

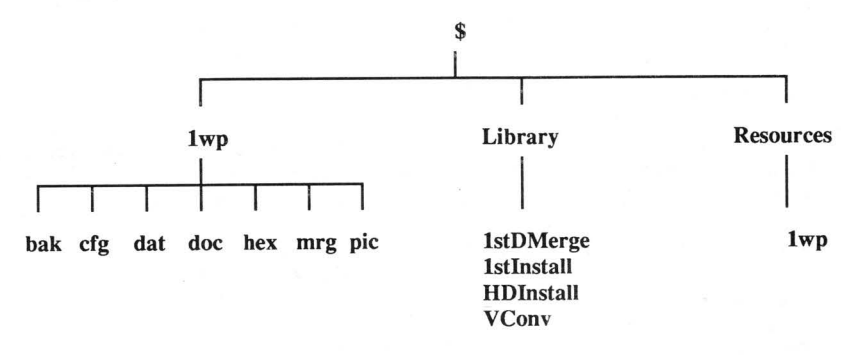

The directories in  $1$ wp contain the following files:

cfg printer configuration files for several dot-matrix and daisy wheel printers.

*hex* the source code for the above printer drivers.

## Installing 1st Word Plus onto a Hard Disc

It is possible to install 1st Word Plus onto a hard disc using a utility found on the 1st Word Plus Utilities disc.

Put the 1st Word Plus Utilities disc into the drive and either

• From the desktop, click on the floppy disc icon, then double click on the Library icon, then double click on the file called HDInstall.

or,

• From the Arthur \* prompt, type:

DIR :  $0$   $\Box$ HDinstall Id

and follow the instructions on the screen.

Once complete, you can use 1st Word Plus from the hard disc via the desktop or from the Arthur \* prompt, as described in the *User guide*.

## VConv - View to 1st Word Plus file conversion

VConv is a utility on the 1st Word Plus Utilities disc allowing users to transfer View files to 1st Word Plus. VConv will take into account:

- rulers
- formatting  $\bullet$
- underlining and bold commands  $\bullet$
- centering

but will ignore:

- extended highlights  $\bullet$
- page ejects

To use VConv, put the 1st Word Plus Utilities disc into the drive and type from the Arthur \* prompt:

VConv <source> <destination>

where <source> is the View format file and <dest ination> is the 1st Word Plus file to create.

If either of the filenames is omitted, a prompt will appear on the screen.

(c) Acom Computers Limited Published by Acom Computers Limited July 1988 Part number 0481,747 Issue 2